# **AFO 233 - Printen financiële transacties**

# **233.1 Inleiding**

Alle wijzigingen in de bestelmodule die een verandering in de verplichtingenstand en/of de boekhoudkundige stand van een budget tot gevolg hebben, worden vastgelegd in een bestand. Via AFO 233 kunt u diverse overzichten genereren van de transacties in dit bestand. Het doel van deze optie is het mogelijk te maken om wijzigingen in budgetstanden te controleren. Als regel heeft een transactie twee ingangen in het bestand [plus of min van oude bedrag en plus of min van nieuwe bedrag]. **"Positieve of negatieve aanpassing van de oude budgetstand en negatieve of positieve aanpassing van de nieuwe budgetstand"** (als deze bedragen niet nul zijn). Aangenomen kan worden dat elke transactie in de bestelmodule die financiële implicaties heeft wordt vastgelegd en kan worden opgenomen in overzichten.

Het systeem onderscheidt drie soorten overzichten:

- Overzichten per budget
- Overzichten per leverancier
- Algemene overzichten (voor alle budgetten en leveranciers)

Onderstaande tabel toont de aanpassingen die worden vastgelegd:

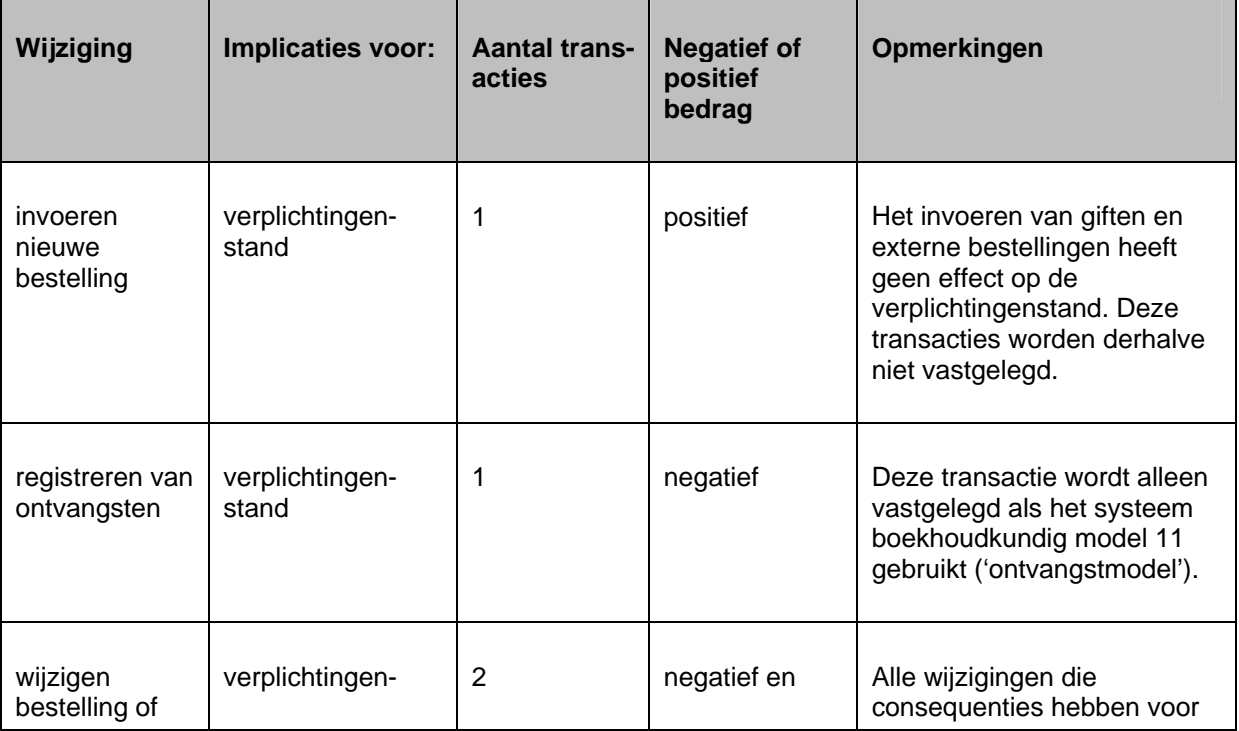

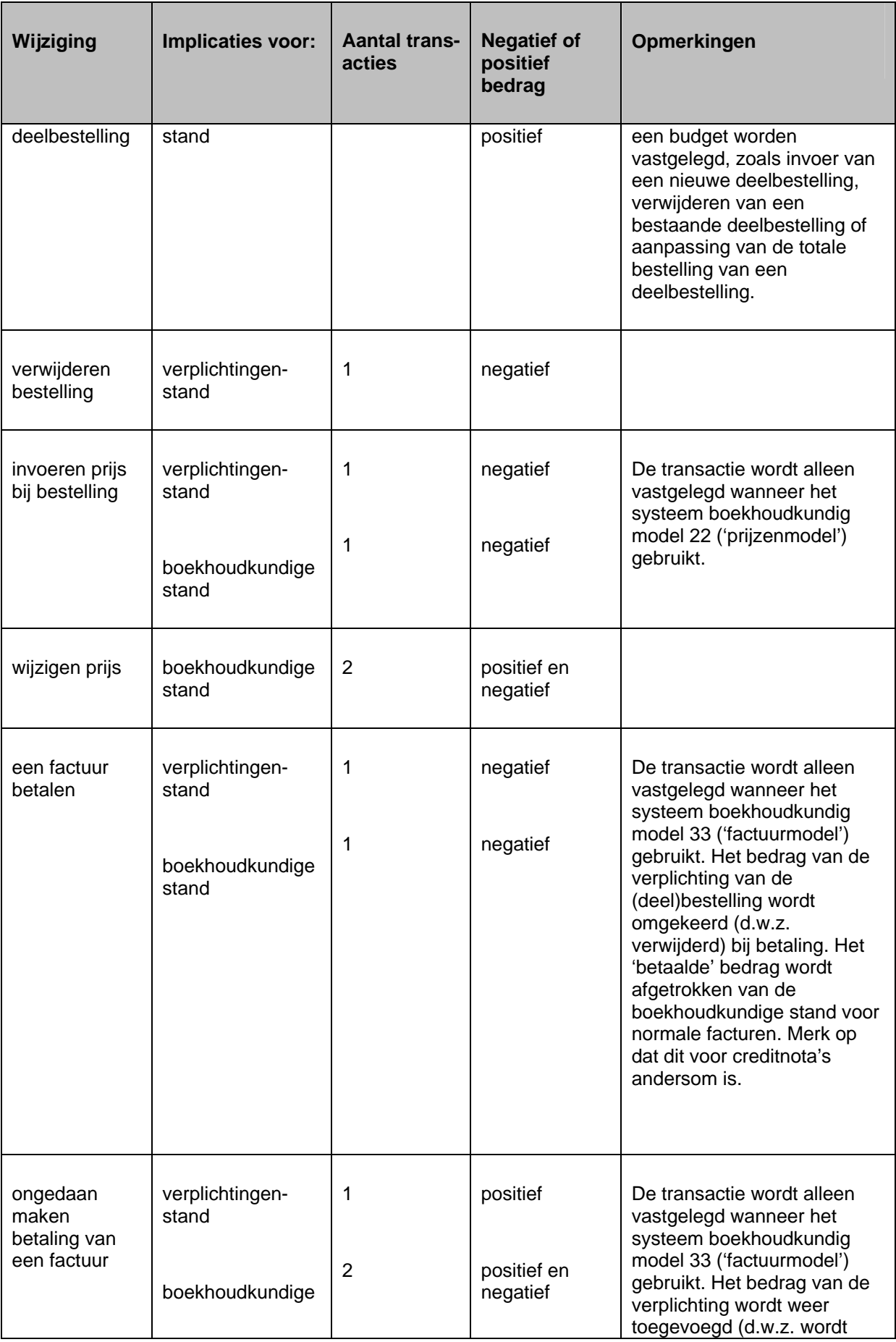

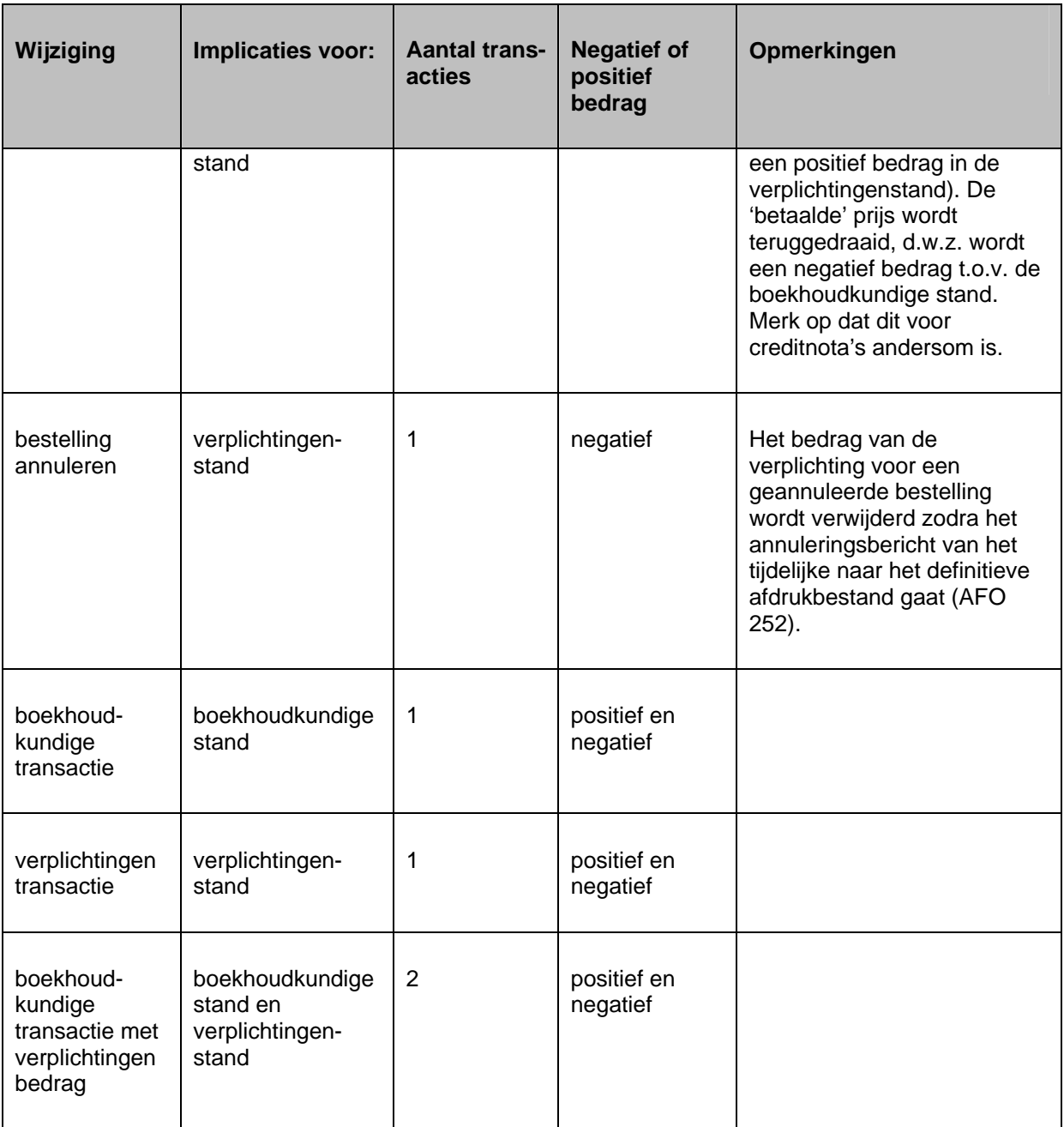

#### **Let op**

Alleen budgetten gedefinieerd via AFO 243 (**Budgetten**), d.w.z. gecontroleerde budgetten, worden bijgehouden in het transactiebestand. Transacties worden alleen opgenomen voor bedragen die niet gelijk zijn aan 0 (nul), dus denk er om dat transacties die gelijk zijn aan 0 (nul) niet opgenomen worden.

## **233.2 Printen financiële transacties**

Wanneer u deze AFO kiest verschijnt er een menu.

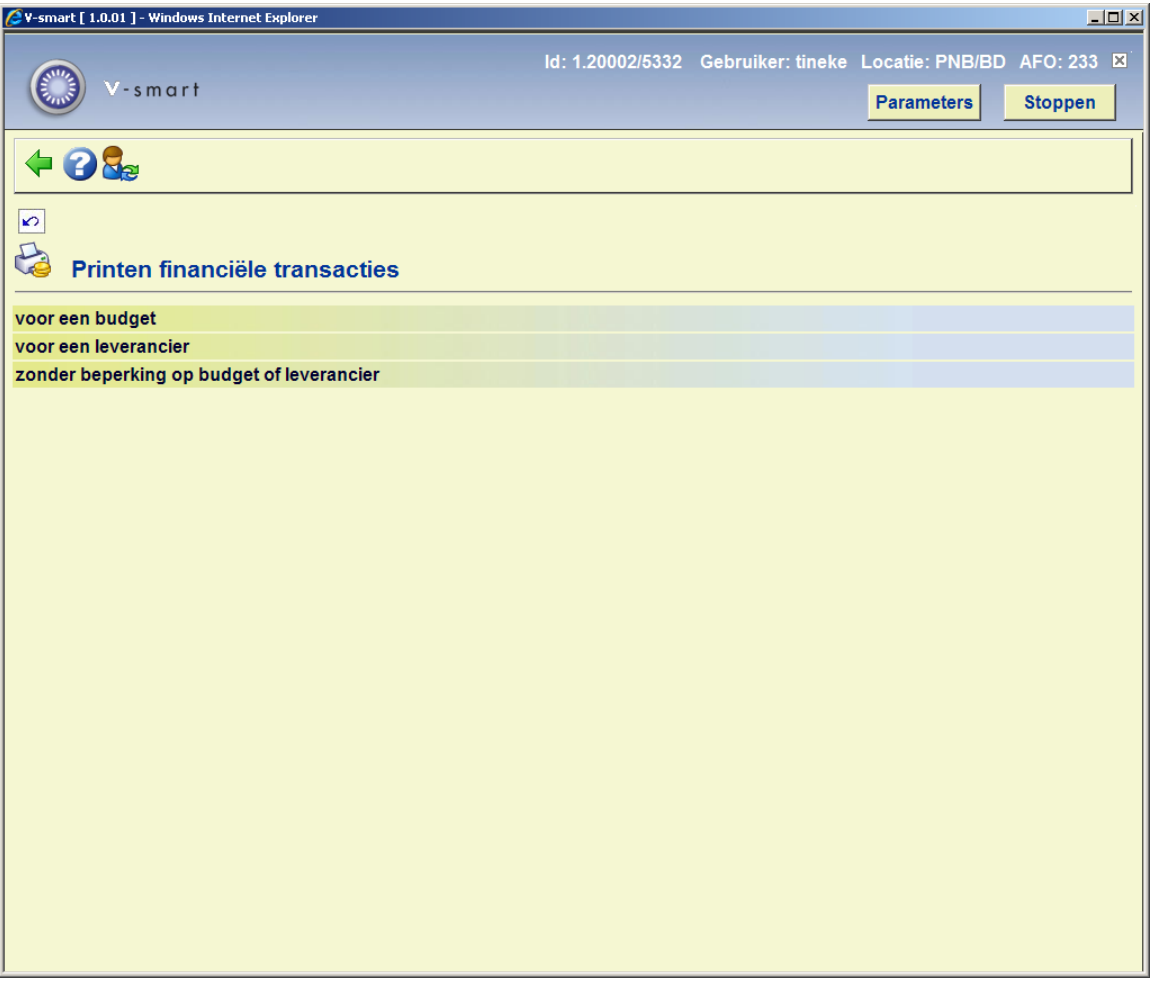

U heeft de keuze uit drie opties op dit scherm. De te volgen procedure is vergelijkbaar voor alle opties, met kleine variaties.

## **233.2.1 Print financiële transacties voor budget of leverancier**

Wanneer u de 1<sup>e</sup> of 2<sup>e</sup> optie kiest verschijnt er een dialoogvenster waarop u een budget of leverancier kunt selecteren uit een dropdown lijst:

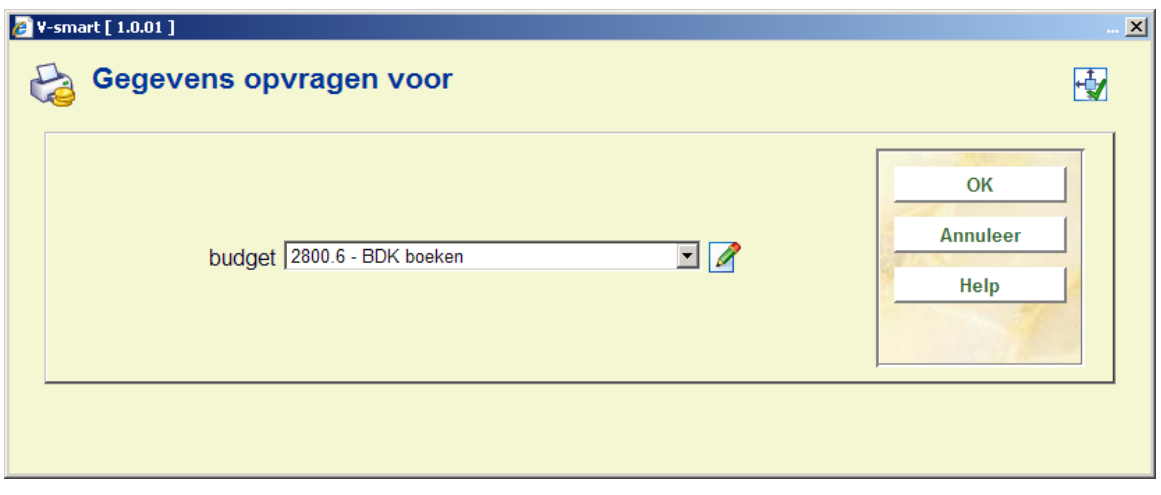

Dan wordt een invoerscherm getoond:

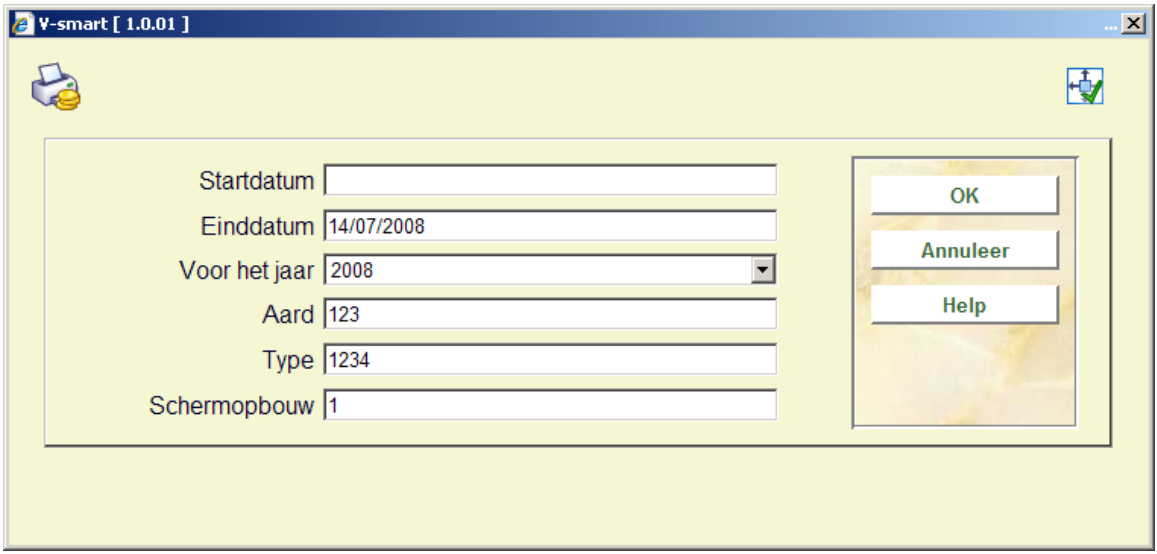

#### **Velden van het scherm**

**Startdatum** – voer de datum in waarop het overzicht moet beginnen. Gebruik een geldig formaat voor invoeren van de datum.

**Einddatum** - voer de datum in waarop het overzicht moet eindigen. Gebruik een geldig formaat voor invoeren van de datum. Wanneer u hier niets invoert wordt de datum van vandaag als default gebruikt.

**Voor het jaar** – voer een jaar in als u een overzicht wilt van transacties die wijzingen in de budgetstanden tot gevolg hadden voor dat jaar.

**Aard** - u kunt het overzicht beperken tot alleen de boekhoudkundige stand of alleen de verplichtingenstand. Geldige numerieke waarden zijn:

- 1 Bestellingen / verplichtingen
- 2 Gefactureerde bedragen / actuele bedragen
- 3 Selecties / aanschafsuggestie bedragen

U kunt meerdere waarden invoeren in het formaat 123.

**Type** - de boekhoudkundige stand en de verplichtingenstand worden gewijzigd als gevolg van aanpassingen aan bestellingen en facturen zoals invoer, prijzen, annuleringen, betalingen, ongedaan maken betalingen enz. Bovendien kunnen deze standen gewijzigd worden als gevolg van transacties in AFO 243 ('Budgetten'). Geldige numerieke waarden zijn:

- 1 Van bestellingen
- 2 Van facturen
- 3 Overige (d.w.z. overboekingen)
- 4 Selecties (aanschafsuggesties)

U kunt meerdere waarden invoeren in het formaat 123.

**Schermopbouw** – met deze optie kunt u kiezen tot een gedetailleerd overzicht of een samenvatting. Voer 1 in om alle geselecteerde transacties te zien (gedetailleerd) of 2 voor een samenvatting.

Wanneer u op **OK** klikt schakelt het systeem naar het standaardscherm voor de output procedure.

## **233.2.2 Print financiële transacties voor alle budgetten en leveranciers**

Wanneer u de 3<sup>e</sup> optie selecteert wordt er geen tussenscherm getoond. U komt direct op het scherm met selectiecriteria:

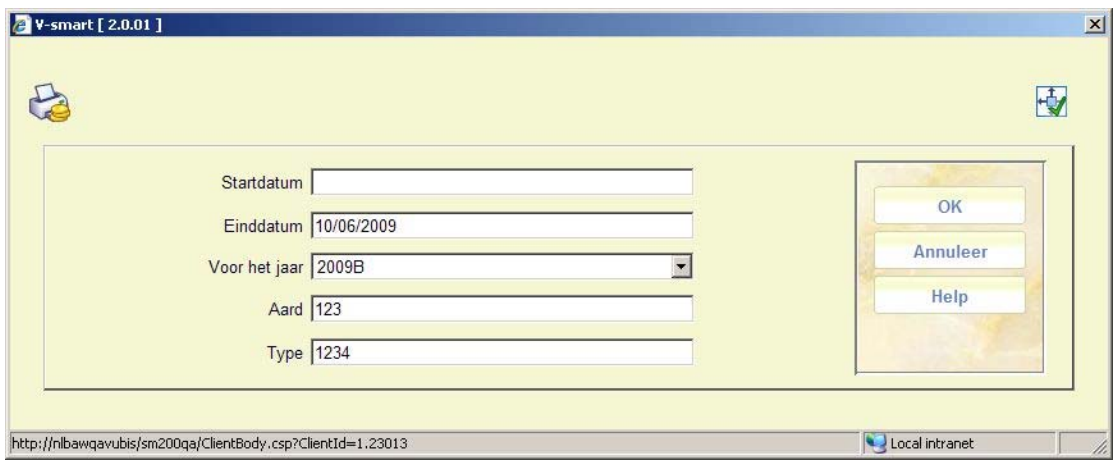

#### **Velden van het scherm**

**Startdatum** – voer de datum in waarop het overzicht moet beginnen. Gebruik een geldig formaat voor invoeren van de datum.

**Einddatum** - voer de datum in waarop het overzicht moet eindigen. Gebruik een geldig formaat voor invoeren van de datum. Wanneer u hier niets invoert wordt de datum van vandaag als default gebruikt.

**Voor het jaar** – voer een jaar in als u een overzicht wilt van transacties die wijzingen in de budgetstanden tot gevolg hadden voor dat jaar.

**Aard** - u kunt het overzicht beperken tot alleen de boekhoudkundige stand of alleen de verplichtingenstand. Geldige numerieke waarden zijn:

- 1 Bestellingen / verplichtingen
- 2 Gefactureerde bedragen / actuele bedragen
- 3 Selecties / aanschafsuggestie bedragen

U kunt meerdere waarden invoeren in het formaat 123.

**Type** - de boekhoudkundige stand en de verplichtingenstand worden gewijzigd als gevolg van aanpassingen aan bestellingen en facturen zoals invoer, prijzen, annuleringen, betalingen, ongedaan maken betalingen enz. Bovendien kunnen deze standen gewijzigd worden als gevolg van transacties in AFO 243 ('Budgetten'). Geldige numerieke waarden zijn:

• 1 - Van bestellingen

- 2 Van facturen
- 3 Overige (d.w.z. overboekingen)
- 4 Selecties (aanschafsuggesties)

U kunt meerdere waarden invoeren in het formaat 123.

Wanneer u op **OK** klikt schakelt het systeem naar het standaardscherm voor de output procedure.

### • **Document control - Change History**

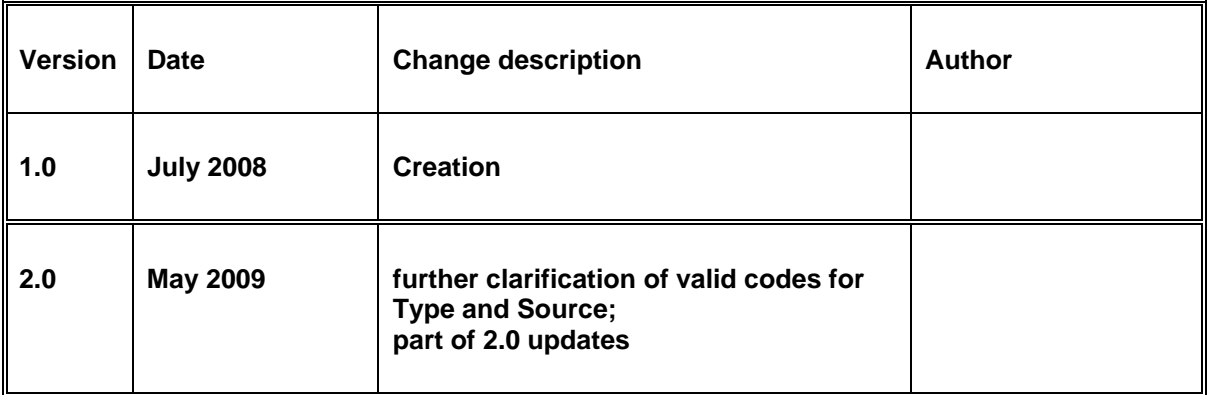